**الوحدة الثانية : العمل عرب اإلنرتنت**

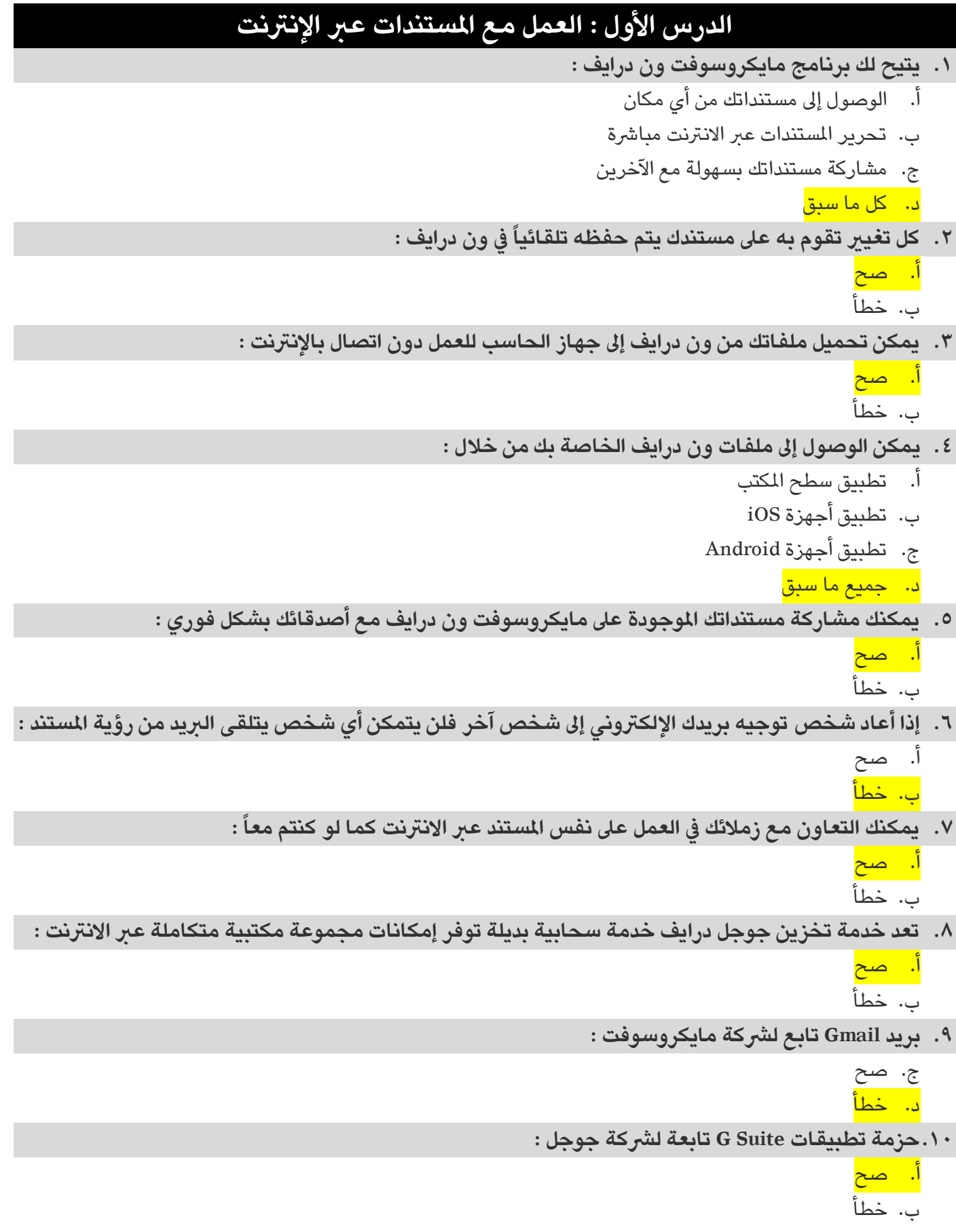

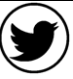

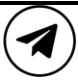

**الوحدة الثانية : العمل عرب اإلنرتنت**

**.11يمكن مشاركة مستنداتك بسهولة مع أصدقائك بمجرد وجودها يف جوجل درايف :** أ. صح ب. خطأ **.12يتيح جوجل درايف لعدة أشخاص يف مواقع مختلفة التعاون يف نفس الوقت :** أ. صح ب. خطأ

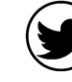

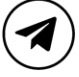

**الوحدة الثانية : العمل عرب اإلنرتنت**

## **الدرس الثاني : االجتماعات عرب اإلنرتنت .13االجتماع عرب االنرتنت شكل من أشكال االتصال :**  أ. صح ب. خطأ **.14يستخدم األشخاص االجتماعات عرب االنرتنت ألسباب مختلفة منها :**  أ. التواصل مع العائلة واألصدقاء ب. العمل ج. التعاون مع الزمالء د. جميع ما سبق **.15هناك العديد من الربامج التي تتيح خدمة اال جتماع عرب االنرت نت مثل :** أ. مايكروسوفت تيمز ب. سيسكو ويبكس ج. زووم د. جميع ما سبق **.16يعد برنامج سيسكو ويبكس من برامج االجتماعات عرب االنرتنت :**  ا. صح<mark></mark> ب. خطأ **.17يتيح لنا برنامج زوم zoom عرب االنرتنت :** أ. االجتماعات ب. مؤتمرات الفيديو والصوت ج. الدردشة والندوات د. جميع ما سبق **.18يمكن أثناء االجتماع يف تيمز تغيري صورة الخلفية الخاصة بك :**  أ. صح<mark></mark> ب. خطأ **.19يطلق عىل الشخص الذي يبدأ االجتماع اسم املشارك :**  أ. صح ب. خطأ **.20يمكن ملضيف االجتماع :**  أ. إدارة املشاركني ب. تغيري إعدادات االجتماع ج. إضافة أشخاص إىل االجتماع د. حميع ما سبق **.21يمكن مشاركة شاشة جهازك أو تطبيق محدد من اآلخرين أثناء االجتماع :**  أ. صح ب. خطأ

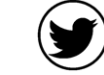

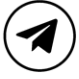

```
تقنية رقمية 1-1 األول ثانوي - مسارات
```
**الوحدة الثانية : العمل عرب اإلنرتنت**

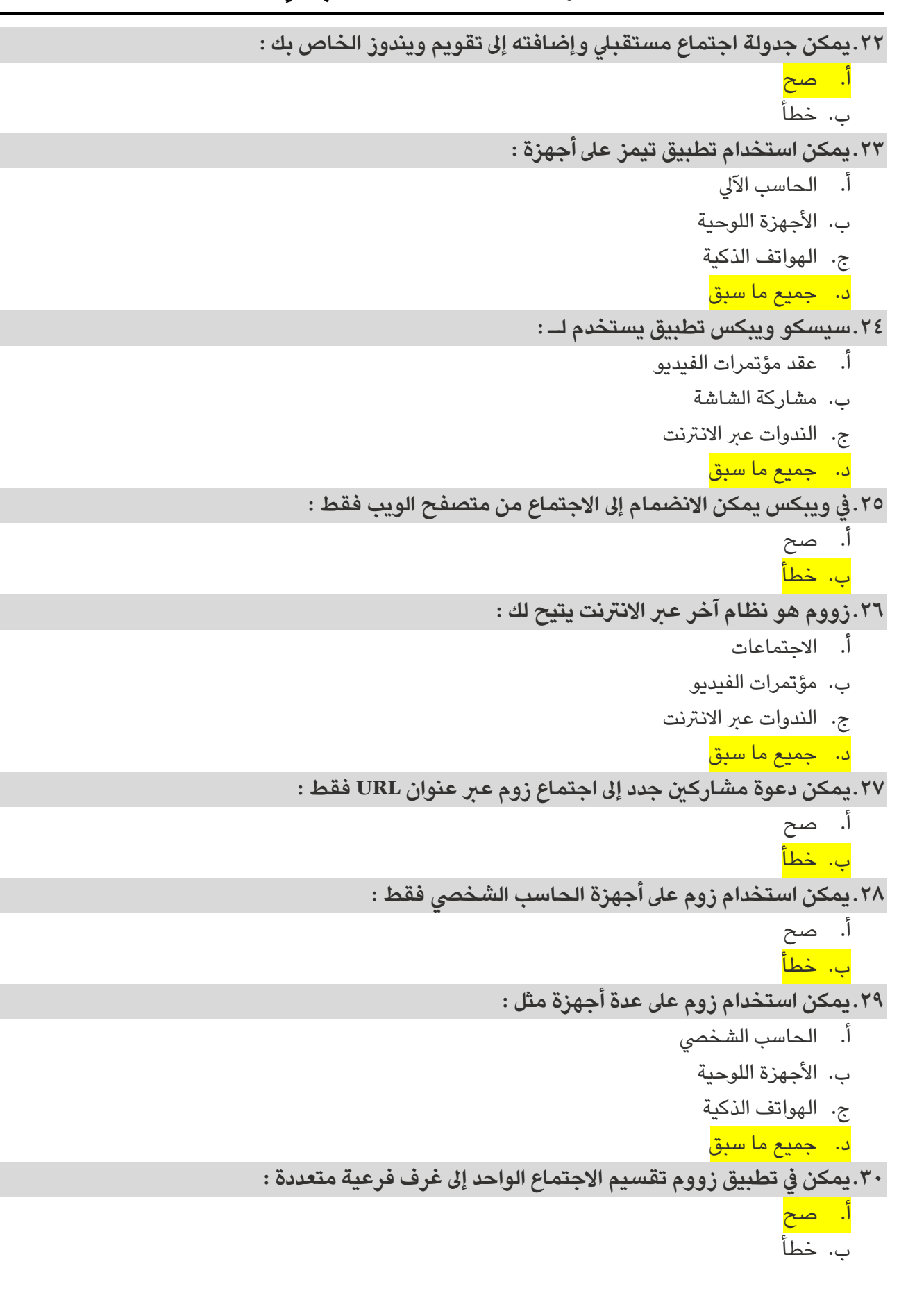

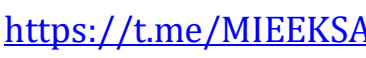

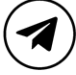

**الوحدة الثانية : العمل عرب اإلنرتنت**

## **الدرس الثالث : بث العرض التقديمي**

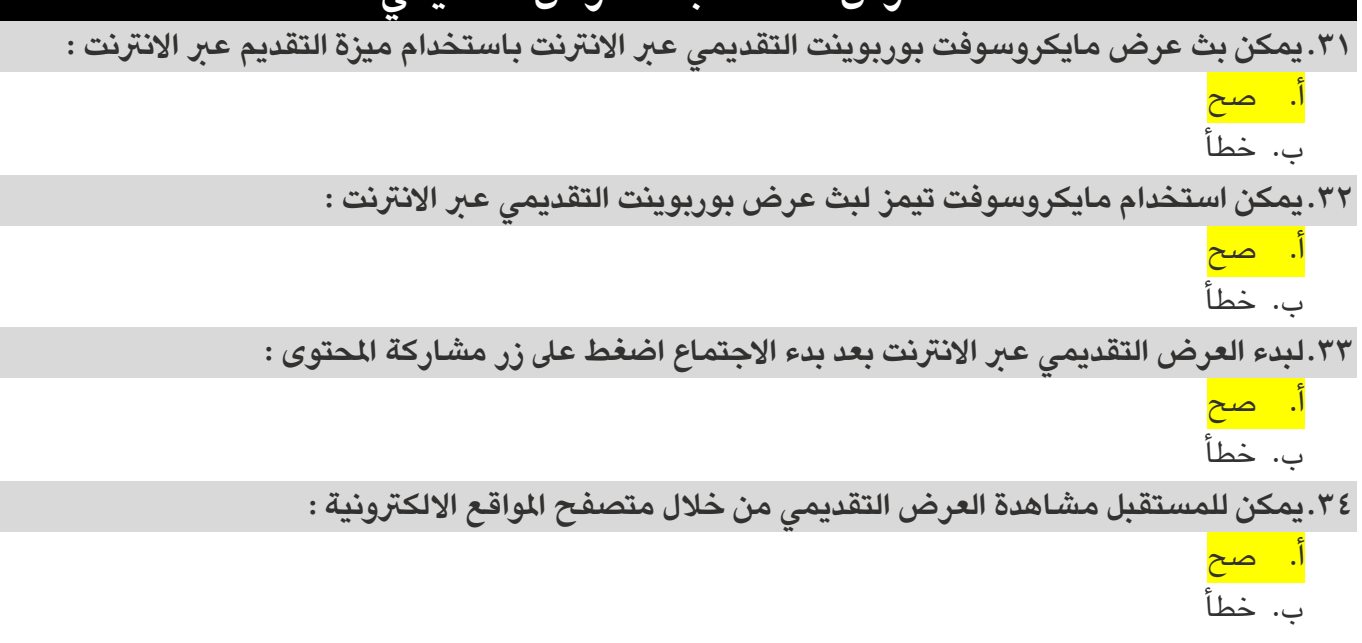

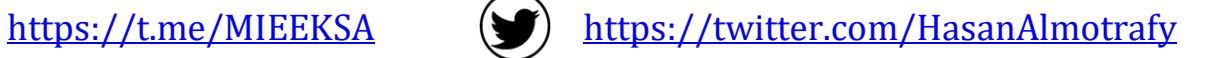

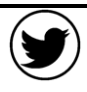

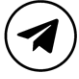

**الوحدة الثانية : العمل عرب اإلنرتنت**

## **الدرس الرابع : إدارة املالحظات**

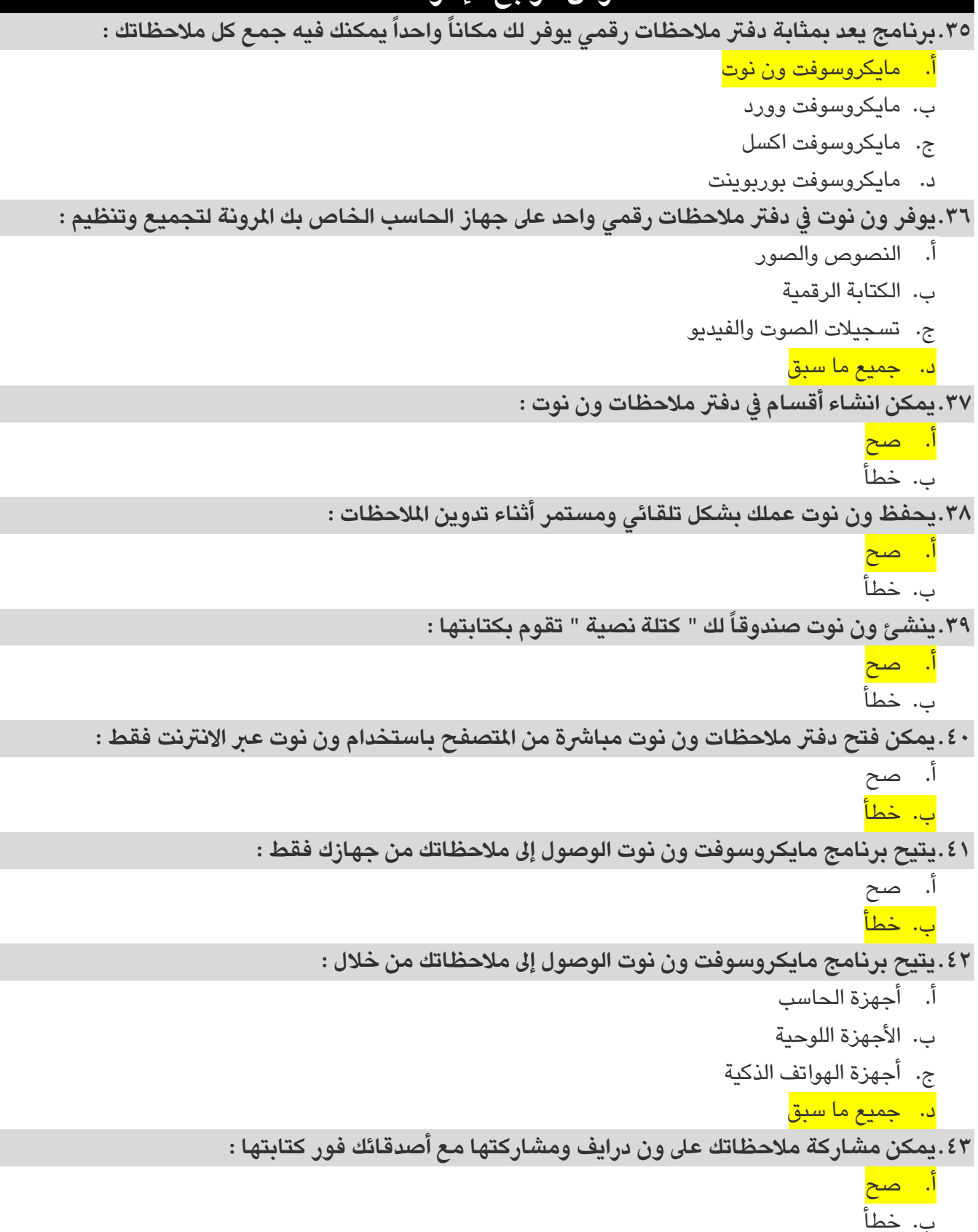

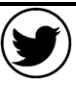

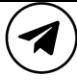

```
تقنية رقمية 1-1 األول ثانوي - مسارات
```
**الوحدة الثانية : العمل عرب اإلنرتنت**

## **الدرس الخامس : الخرائط الذهنية**

- **.44عبارة عن رسم تخطيطي يستخدم لتمثيل املعلومات بصورة مرئية :**
	- أ. الخريطة الطبيعية
		- ب. الخريطة الذهنية
	- ج. الخريطة السياسية
		- د. الخريطة املناخية
- **.45تحتوي كل خريطة ذهنية عىل فكرة أو مفهوم مركزي يمثل موضوع الخريطة الذهنية ويطلق عليه :** 
	- أ. العقدة الفرعية
	- ب. العقدة اللفظية
	- ج<mark>. العقدة المركزية</mark>
	- د. العقدة القياسية
	- **.46يعد برنامج Freeplane من برامج انشاء الخرائط الذهنية :** 
		- <mark>ا. صح</mark> ب. خطأ
		- **.47عقدة بنفس املستوى الهرمي للعقدة املحددة :**
			- أ. العقدة األصلية
				- ب. العقدة الشقيقة
				- ج. العقدة املركزية
				- د. العقدة الفرعية
		- **.48يوفر برنامج Freeplane عدة خيارات لتنسيق العقد :**
			- <mark>ا. صح</mark> ب. خطأ
	- **.49من الجيد الوصل بني عقدتني بخط أو سهم لإلشارة إىل نوع من االرتباط أو التشابه بينهما :** 
		- أ. صح<mark></mark>
			- ب. خطأ

أ. صح<mark></mark> ب. خطأ

- **.50يمكن اخفاء األفرع يف برنامج Freeplane من خالل الضغط عىل عالمة ) + ( بجوار عقدة محددة :** أ. صح ب. خطأ
	- **.51ملشاركة أحد ملفات خريطتك الذهنية يمكن تصديره إىل نوع امللف الذي تريده :**

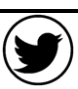

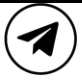